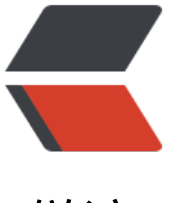

链滴

# JMS 与 Active MQ [入门](https://ld246.com)、Spring 整合 Acti ve MQ

作者:DongXiaokai0819

- 原文链接:https://ld246.com/article/1582636993099
- 来源网站: [链滴](https://ld246.com/member/DongXiaokai0819)
- 许可协议:[署名-相同方式共享 4.0 国际 \(CC BY-SA 4.0\)](https://ld246.com/article/1582636993099)

# **JMS与Active MQ入门**

# **JMS是什么**

JMS (Java Messaging Service) 是Java平台上有关面向消息中间件的技术规范, 实际上是一套api 它便于消息系统中的Java应用程序进行消息交换,并且通过提供标准的产生、发送、接收消息的接口简 企业应用的开发, ActiveMQ而是这个规范的一个具体实现。JMS是一种与厂商无关的 API, 用来访 收发系统消息,它类似于JDBC.

#### **JMS对象模型**

● 连接工厂: 连接工厂负责创建一个JMS连接。

● JM**S连接**:JMS连接(Connection)表示JMS客户端和服务器端之间的一个活动的连接,是由客 端通过调用连接工厂的方法建立的。

● **JMS会话**:JMS会话(Session)表示JMS客户与JMS服务器之间的会话状态。JMS会话建立在JM 连接上,表示客户与服务器之间的一个会话线程。

● **JMS目的/ Broker**:客户用来指定它生产的消息的目标和它消费的消息的来源的对象,一个消息中 件的实例。

● JMS生产者和消费者: 生产者 (Message Producer) 和消费者 (Message Consumer) 对象由Se sion对象创建,用于发送和接收消息。

## **JMS中的消息**

JMS 消息由以下三部分组成:

- **消息头**: 每个消息头字段都有相应的getter 和setter 方法。
- 消息属性: 如果需要除消息头字段以外的值, 那么可以使用消息属性。
- 消息体: JMS 定义的消息类型有TextMessage、MapMessage、BytesMessage、StreamMessag 和 ObjectMessage。ActiveMQ也有对应的实现。

#### **JMS消息模型**

上次的《基于异步消息模式的通信》中已对此有所介绍,这里再详细说一下:

#### **Point-to-Point(P2P) / 点对点**

 消息通过称为队列的 个虚拟通道来进行交换。队列是生产者发送消息的目的地和接受者消费消息的消息源。

**每条**消息通仅会传送给

**个接受者**。可能会有多个接受者在一个队列中侦听,但是每个队列中的消息**只能被队列中的一个接受 消费**。

 **消息存在先后顺序**。 个队列会按照消息服务器将消息放入队列中的顺序,把它们传送给消费者当消息已被消费时,就会从 列头部将它们删除。

每个消息

**有一个消费者**(Consumer)(即一旦被消费,消息就不再仕消息队列中)

 发送者发送了消息之 ,不管接收者有没有正在运行,它不会影响到消息被发送到队列

 接收者在成功接收消 之后需向队列应答成功

 如果希望发送的每个 息都应该被成功处理的话,使用这个P2P模式。

## **Topic/ 主题(发布订阅(Pub/Sub) )**

 消息生产者 (发布) 消息发布到topic中,同时有多个消息消费者(订阅)消费该消息。和点对点方式不同,发布到topic 消息会**被所有订阅者消费**。

 如果你希望发送的消 可以不被做任何处理、或者被一个消息者处理、或者可以被多个消费者处理的话,那么可以采用topi 模型

## **消息的消费方式**

1. **同步消费**:通过调用 消费者的receive 方法从目的地中显式提取消息。receive 方法可以一直阻塞 消息到达。

2. **异步消费**: 客户可以为消费者注册一个消息监听器, 以定义在消息到达时所采取的动作。

# **Active MQ入门**

## **Active MQ 下载与启动**

● 下载: http://activemq.apache.org/components/classic/download/,下载后解压

● 启动: 运行bin目录下的activemq.bat即可。Linux下操作类似 (进入bin目录运行./activemq start 动,./activemq stop关闭)

 运行后在浏览器中访问 ttp://127.0.0.1/admin,即可看到ActiveMQ的管理控制台

ActiveMQ中,**61616**为服务端口,**8161**为管理控制台端口。

# **使用原生Activ[e MQ](http://127.0.0.1:8161/admin)**

新建一个maven项目,导入Active MQ的pom依赖。

```
<dependency>
   <groupId>org.apache.activemq</groupId>
   <artifactId>activemq-all</artifactId>
   <version>5.8.0</version>
</dependency>
```
#### **消息生产端**

```
public class JmsProducer {
```

```
 /*默认连接用户名*/
   private static final String USERNAME
       = ActiveMQConnection.DEFAULT_USER;
   /* 默认连接密码*/
   private static final String PASSWORD
       = ActiveMQConnection.DEFAULT_PASSWORD;
   /* 默认连接地址*/
   private static final String BROKEURL
       = ActiveMQConnection.DEFAULT_BROKER_URL;
   private static final int SENDNUM = 3;
   public static void main(String[] args) {
     /* 连接工厂*/
     ConnectionFactory connectionFactory;
     /* 连接*/
     Connection connection = null;
     /* 会话*/
     Session session;
     /* 消息的目的地*/
     Destination destination;
     /* 消息的生产者*/
     MessageProducer messageProducer;
     /* 实例化连接工厂*/
     connectionFactory = new ActiveMQConnectionFactory(USERNAME,PASSWORD,
         BROKEURL);
     try {
       /* 通过连接工厂获取连接*/
       connection = connectionFactory.createConnection();
       /* 启动连接*/
       connection.start();
       /* 创建session
       * 第一个参数表示是否使用事务,第二次参数表示是否自动确认*/
       session = connection.createSession(false,
           Session.AUTO_ACKNOWLEDGE);
       /* 创建一个名为HelloWorld消息队列*/
       //destination = session.createTopic("HelloActiveMq");
       destination = session.createQueue("HelloActiveMqQueue");
       /* 创建消息生产者*/
       messageProducer = session.createProducer(destination);
       /* 循环发送消息*/
      for(int i=0;i<SENDNUM;i+1}{
         String msg = "发送消息"+i+" "+System.currentTimeMillis();
         TextMessage textMessage = session.createTextMessage(msg);
         System.out.println("标准用法:"+msg);
         messageProducer.send(textMessage);
 }
     } catch (Exception e) {
       e.printStackTrace();
     }finally {
       if(connection!=null){
         try {
```

```
 connection.close();
           } catch (JMSException e) {
              e.printStackTrace();
 }
        }
      }
   }
}
```
#### **消息消费端**

```
public class JmsConsumer {
   /*默认连接用户名*/
   private static final String USERNAME
        = ActiveMQConnection.DEFAULT_USER;
  /* 默认连接密码*/
   private static final String PASSWORD
       = ActiveMQConnection.DEFAULT_PASSWORD;
   /* 默认连接地址*/
   private static final String BROKEURL
        = ActiveMQConnection.DEFAULT_BROKER_URL;
   public static void main(String[] args) {
     /* 连接工厂*/
     ConnectionFactory connectionFactory;
     /* 连接*/
     Connection connection = null;
     /* 会话*/
     Session session;
     /* 消息的目的地*/
     Destination destination;
     /* 消息的消费者*/
     MessageConsumer messageConsumer;
     /* 实例化连接工厂*/
     connectionFactory
          = new ActiveMQConnectionFactory(USERNAME,PASSWORD,BROKEURL);
     try {
       /* 通过连接工厂获取连接*/
       connection = connectionFactory.createConnection();
       /* 启动连接*/
       connection.start();
       /* 创建session*/
      session = connection.createSession(false, Session.AUTO_ACKNOWLEDGE);
       /* 创建一个名为HelloWorld消息队列*/
       //destination = session.createTopic("HelloActiveMq");
       destination = session.createQueue("HelloActiveMqQueue");
       /* 创建消息消费者*/
       messageConsumer = session.createConsumer(destination);
       Message message;
       while((message = messageConsumer.receive())!=null){
         System.out.println(((TextMessage)message).getText());
```

```
}<sub>}</sub>
      } catch (JMSException e) {
         e.printStackTrace();
      }finally {
         if(connection!=null){
            try {
               connection.close();
            } catch (JMSException e) {
               e.printStackTrace();
 }
         }
      }
   }
}
```
#### **消息异步消费端**

```
public class JmsConsumerAsyn {
  /*默认连接用户名*/
   private static final String USERNAME
       = ActiveMQConnection.DEFAULT_USER;
   /* 默认连接密码*/
   private static final String PASSWORD
       = ActiveMQConnection.DEFAULT_PASSWORD;
   /* 默认连接地址*/
   private static final String BROKEURL
       = ActiveMQConnection.DEFAULT_BROKER_URL;
   public static void main(String[] args) {
     /* 连接工厂*/
     ConnectionFactory connectionFactory;
     /* 连接*/
     Connection connection = null;
     /* 会话*/
     Session session;
     /* 消息的目的地*/
     Destination destination;
     /* 消息的消费者*/
     MessageConsumer messageConsumer;
     /* 实例化连接工厂*/
     connectionFactory
          = new ActiveMQConnectionFactory(USERNAME,PASSWORD,BROKEURL);
     try {
       /* 通过连接工厂获取连接*/
       connection = connectionFactory.createConnection();
       /* 启动连接*/
       connection.start();
       /* 创建session*/
      session = connection.createSession(false, Session.AUTO_ACKNOWLEDGE);
       /* 创建一个名为HelloWorld消息队列*/
       //destination = session.createTopic("HelloActiveMq");
```

```
 destination = session.createQueue("HelloActiveMqQueue");
```

```
 /* 创建消息消费者*/
       messageConsumer = session.createConsumer(destination);
       /* 设置消费者监听器,监听消息*/
       messageConsumer.setMessageListener(new MessageListener() {
          public void onMessage(Message message) {
            try {
              System.out.println(((TextMessage)message).getText());
            } catch (JMSException e) {
              e.printStackTrace();
 }
 }
       });
     } catch (JMSException e) {
       e.printStackTrace();
     }
  }
```
## **Active MQ在Spring中的使用**

### **1、添加依赖**

}

 首先我们先要搭建一个 pring 的maven项目。

```
   然后我们在pom文件
添加active mq的依赖与:
```

```
<dependency>
   <groupId>org.springframework</groupId>
   <artifactId>spring-jms</artifactId>
   <version>4.3.11.RELEASE</version>
</dependency>
```
## **2、配置文件applicationContext.xml**

#### 命名空间的添加

xmlns:amq="http://activemq.apache.org/schema/core" http://activemq.apache.org/schema/core http://activemq.apache.org/schema/core/activemq-core-5.8.0.xsd

消费者的命名空间要再额外添加如下:

```
xmlns:jms="http://www.springframework.org/schema/jms"
http://www.springframework.org/schema/jms
http://www.springframework.org/schema/jms/spring-jms-4.0.xsd
```
ActiveMQ 连接工厂

```
<amq:connectionFactory id="amqConnectionFactory"
      brokerURL="tcp://127.0.0.1:61616" userName="" password="" />
```
Spring Caching连接工厂

```
<!-- Spring用于管理真正的ConnectionFactory的ConnectionFactory -->
<bean id="connectionFactory"
    class="org.springframework.jms.connection.CachingConnectionFactory">
   <property name="targetConnectionFactory" ref="amqConnectionFactory"></property>
   <property name="sessionCacheSize" value="100"></property>
</bean>
```
### **3、消息生产者配置以及代码的编写**

Spring JmsTemplate 的消息生产者

```
<!-- 定义JmsTemplate的Queue类型 -->
<bean id="jmsQueueTemplate" class="org.springframework.jms.core.JmsTemplate">
   <constructor-arg ref="connectionFactory"></constructor-arg>
   <!-- 队列模式-->//true为发布订阅模式
   <property name="pubSubDomain" value="false"></property>
</bean>
```
#### 然后便可以使用JmsTemplate

```
@Autowired
@Qualifier("jmsQueueTemplate")
private JmsTemplate jmsTemplate;
```

```
public void send(String queueName,final String message){
   jmsTemplate.send(queueName, new MessageCreator() {
     public Message createMessage(Session session) throws JMSException {
       Message msg = session.createTextMessage(message);
       //TODO 应答
       return msg;
 }
     });
```
#### **3、消息消费者配置以及代码的编写**

#### 定义Queue监听器

```
<jms:listener-container destination-type="queue" container-type="default"
               connection-factory="connectionFactory" acknowledge="auto">
   <jms:listener destination="test.queue" ref="queueReceiver1"></jms:listener>
   <jms:listener destination="test.queue" ref="queueReceiver2"></jms:listener>
</jms:listener-container>
```
#### queueReceiver1的编写

```
@Component
public class QueueReceiver1 implements MessageListener {
   public void onMessage(Message message) {
     try {
        String textMsg = ((TextMessage)message).getText();
        System.out.println("QueueReceiver1 accept msg : "+textMsg);
```

```
 } catch (JMSException e) {
 e.printStackTrace();
    }
  }
}
```